数式画像処理

第 **5** 回 **WinTpic/Mathematica** で描いたグラフを **Tex** で表示させる

横田智巳 (東京理科大学)

2012 年 10 月 16 日

前回の復習

- 箇条書き: ¥begin{itemize}, ¥begin{enumerate}
	- オプション:
		- ▶ ¥itemindent ··· 丸の位置調整 (左に動かす)
		- ▶ ¥labelsep ··· 丸と文字の間を調整
		- ▶ ¥itemsep ··· 項目間を調整
- 再定義: ¥newcommand <mark>{ コマンド名 } [</mark>1] { 定義したいコマンド }

※ [1] は引数ありの場合

- 表: ¥begin{tabular}
	- $\blacktriangleright$   $\cong$  hline  $\cdots$
	- ▶ & で縦に区切って中身を埋めていく
- WinTpic でグラフを描く

# . 今回の目標 .

WinTpic/Mathematica でグラフを描く 保存した (グラフ画像) ファイルを Tex ソースに埋め込む

## WinTpic

WinTpic の使い方

- 図を描く場所を決める
- <sup>2</sup>. **(0***,* **0)** *·* **(0***.***1)** *·* **(1***,* **0)** を決める
- 
- 
- 
- 
- 
- 
- 
- 
- 
- 
- 
- 
- 
- 
- 
- 
- 
- 
- 
- 
- 
- 
- 
- 
- 
- 
- 3 関数 (図) を描く
- 
- 
- 読み込ませるファイルのあるフォルダに保存
- 演習

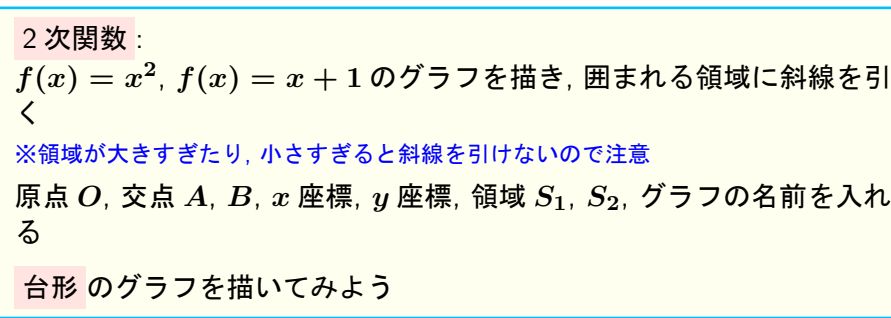

**横田智巳 (東京理科大学) オンディスタ あまり 数式画像処理 インスタン 2012 年 10 月 16 日 2 3 / 7** 

#### Mathematica

Mathematica でグラフを描く

- <sup>1</sup>. Plot[関数, *{* 変数の領域 *}*]
	- *· · ·* <sup>例</sup>) Plot[x**<sup>2</sup>** , *{*x, 0, 1*}*], Plot[*{*x **2** , x+1*}*, *{*x, 0, 10*}*]

3 次元の場合: Plot3D[関数, *{* 変数の領域 *}*] *· · ·* <sup>例</sup>) Plot3D[x**2**+xy, *{*x, 0, 3*}*, *{*y, 0, 3*}*] ※ 3D グラフはマウスのドラッグで図を回転させられる.

- <sup>2</sup>. 色づけ: [関数, *{* 変数の領域 *}*, Filling-*>* 色づけさせる場所] ※色づけ場所コマンド: Bottom, *{*(関数)1-*>{*(関数)2*}}*, Axis 等
- **◎** eps 形式で読み込ませるファイルのあるフォルダに保存

演習 *f***(***x***) = sin** *x* のグラフを描き, 保存せよ.

図の読み込み

graphicx パッケージを用いる: ¥usepackage[dvips]{graphicx} <mark>\_figure 環境</mark>, <mark>wrapfigure 環境</mark> が利用できるが, 今回は文章を図に回り込 ませる wrapfigure 環境を用いる.

#### wrapfigure 環境

wrapfig パッケージを用いる: ¥usepackage{wrapfig}

Y=begin*{* wrapfigure *}*[行数]*{* 左右 (lr)*}*[突出し分]*{* 図を入れる幅 *}*

- <mark>¥input</mark> { ファイル名 }‐ · · tex ソースの場合
- Y=includegraphics [大きさの設定]*{* ファイル名.eps*} · · ·* 画像 (eps 等) ファイルの場合

<mark>¥caption</mark> { 図の説明 } Y=end*{*wrapfigure*}*

この環境の後に書いた文章が図の周りに回り込みます. ※ wrapfigure のオプションにある [突出し分] に関しては省略可

[大きさの設定] *· · ·* 画像の大きさを指定することができ, height(高さ), width(幅), scale(拡大/縮小) などがある. 例) [height=4cm,width=1.5cm]*←*"," の前後に空白を入れない ¥caption で図の下に名前や説明を付けられる

### 次回の予定

グラフを描かせるソフトは今回用いた WinTpic, Mathematica 以外にも無 料ソフト (GRAPES, Wolfram Alpha 等), 有料ソフトが多数あるので自分 が使いやすいものを探してみるとよい

**✓** 第 6 回 (10/23) 授業予定 **✏**

定理, 参考文献環境, label 付け

**✒ ✑**